# Perché il traffico non è bilanciato dal carico sui percorsi ECMP dai router hub SD-WAN <u>r</u>

## Sommario

Introduzione **Prerequisiti Requisiti** Componenti usati Premesse Problema Soluzione Informazioni correlate

## Introduzione

Questo documento descrive un problema tipico con il routing ECMP (Equal-Cost Multipath) nel fabric SD-WAN quando il traffico da un router spoke non è bilanciato dal carico su più router hub che annunciano lo stesso prefisso. Viene inoltre spiegato come risolvere questo problema e come utilizzare vari comandi per la risoluzione dei problemi, tra cui show sdwan policy service-path per la risoluzione dei problemi di routing, aggiunto nel software Cisco IOS®-XE 17.2.

# **Prerequisiti**

#### **Requisiti**

Cisco raccomanda la conoscenza dei seguenti argomenti:

- Conoscenze base di OMP (Overlay Management Protocol)
- Componenti SD-WAN e interazione tra di essi

#### Componenti usati

Ai fini della dimostrazione, sono stati utilizzati i seguenti router software:

- 4 router Cisco IOS-XE CSR1000v con software 17.2.1v in esecuzione in modalità controller (SD-WAN)
- Controller vSmart con versione software 20.1.12

Le informazioni discusse in questo documento fanno riferimento a dispositivi usati in uno specifico ambiente di emulazione. Su tutti i dispositivi menzionati nel documento la configurazione è stata ripristinata ai valori predefiniti. Se la rete è operativa, valutare attentamente eventuali conseguenze derivanti dall'uso dei comandi.

## Premesse

Ai fini del presente documento, viene utilizzata la seguente topologia di laboratorio:

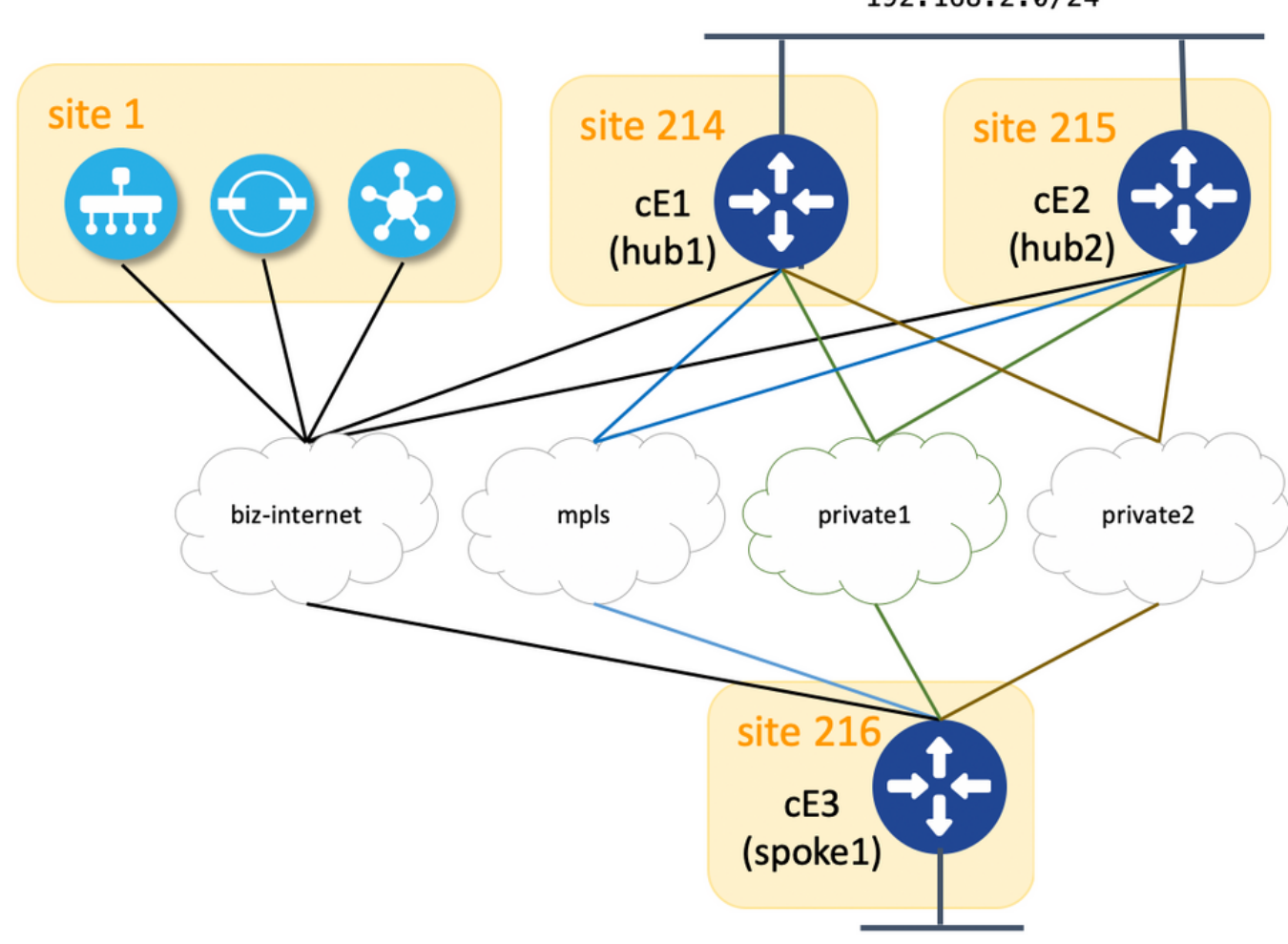

192.168.2.0/24

192.168.216.0/24

Qui è possibile trovare un riepilogo dei parametri site-id e system-ip assegnati a ciascun dispositivo nella struttura SD-WAN:

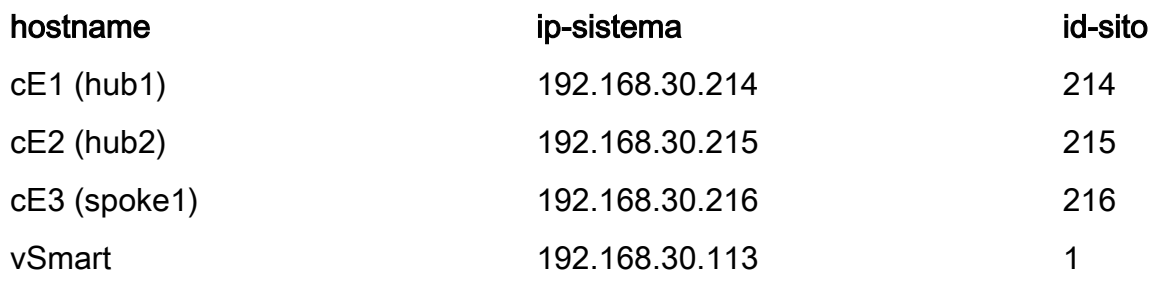

Ogni hub dispone di 4 TLOC (Transport Location Identifier) con i colori assegnati in base al diagramma topologico e ogni hub annuncia il percorso predefinito da 0.0.0.0/0 a spoke (router di diramazione cE3) insieme alla subnet 192.168.2.0/24. In vSmart non è configurato alcun criterio che prediliga qualsiasi percorso/dispositivo e tutte le impostazioni OMP sono impostate come predefinite su tutti i dispositivi. Il resto della configurazione è la configurazione minima standard per le funzionalità di base di sovrapposizione SD-WAN e quindi non viene fornita per brevità. La ridondanza attivo-attivo e il traffico in uscita verso i router hub hanno un carico bilanciato su tutti gli uplink disponibili provenienti dal router di succursale.

### Problema

I router delle filiali installano il percorso predefinito e lo indirizzano solo alla subnet 192.168.2.0/24 tramite il router cE1 (hub1):

ce3#show ip route vrf 2 | b Gateway Gateway of last resort is 192.168.30.214 to network 0.0.0.0 m\* 0.0.0.0/0 [251/0] via 192.168.30.214, 00:08:30, sdwan\_system\_ip m 192.168.2.0/24 [251/0] via 192.168.30.214, 00:10:01, sdwan\_system\_ip 192.168.216.0/24 is variably subnetted, 2 subnets, 2 masks C 192.168.216.0/24 is directly connected, Loopback2 L 192.168.216.216/32 is directly connected, Loopback2

Infatti cE3 riceve solo 4 route per la route predefinita 0.0.0.0/0 e per 192.168.2.0/24.

ce3#show sdwan omp routes vpn 2 | begin PATH PATH ATTRIBUTE VPN PREFIX FROM PEER ID LABEL STATUS TYPE TLOC IP COLOR ENCAP PREFERENCE ------------------------------------------------------------ -------------------------------------------------------------------------- 2 0.0.0.0/0

192.168.30.113 61614 1003 C,I,R installed 192.168.30.214 mpls ipsec - 192.168.30.113 61615 1003 C,I,R installed 192.168.30.214 biz-internet ipsec - 192.168.30.113 61616 1003 C,I,R installed 192.168.30.214 private1 ipsec - 192.168.30.113 61617 1003 C,I,R installed 192.168.30.214 private2 ipsec - 2 192.168.2.0/24 192.168.30.113 61610 1003 C,I,R installed 192.168.30.214 mpls ipsec - 192.168.30.113 61611 1003 C,I,R installed 192.168.30.214 biz-internet ipsec - 192.168.30.113 61612 1003 C,I,R installed 192.168.30.214 private1 ipsec - 192.168.30.113 61613 1003 C,I,R installed 192.168.30.214 private2 ipsec - 2 192.168.216.0/24 0.0.0.0 68 1003 C,Red,R installed 192.168.30.216 biz-internet ipsec - 0.0.0.0 81 1003 C,Red,R installed 192.168.30.216 private1 ipsec - 0.0.0.0 82 1003 C,Red,R installed 192.168.30.216 private2 ipsec -

Anche se in vSmart, è possibile notare che riceve tutte le 8 route (4 route per ogni colore TLOC su ogni hub):

vsmart1# show omp routes vpn 2 | b PATH PATH ATTRIBUTE VPN PREFIX FROM PEER ID LABEL STATUS TYPE TLOC IP COLOR ENCAP PREFERENCE ----------------------------------------------------------------- --------------------------------------------------------------------- 2 0.0.0.0/0 192.168.30.214 66 1003 C,R installed 192.168.30.214 mpls ipsec - 192.168.30.214 68 1003 C,R installed 192.168.30.214 biz-internet ipsec - 192.168.30.214 81 1003 C,R installed 192.168.30.214 private1 ipsec - 192.168.30.214 82 1003 C,R installed 192.168.30.214 private2 ipsec - 192.168.30.215 66 1003 C,R installed 192.168.30.215 mpls ipsec - 192.168.30.215 68 1003 C,R installed 192.168.30.215 biz-internet ipsec - 192.168.30.215 81 1003 C,R installed 192.168.30.215 private1 ipsec - 192.168.30.215 82 1003 C,R installed 192.168.30.215 private2 ipsec - 2 192.168.2.0/24 192.168.30.214 66 1003 C,R installed 192.168.30.214 mpls ipsec - 192.168.30.214 68 1003 C,R installed 192.168.30.214 biz-internet ipsec - 192.168.30.214 81 1003 C,R installed 192.168.30.214 private1 ipsec - 192.168.30.214 82 1003 C,R installed 192.168.30.214 private2 ipsec - 192.168.30.215 66 1003 C,R installed 192.168.30.215 mpls ipsec - 192.168.30.215 68 1003 C,R installed 192.168.30.215 biz-internet ipsec - 192.168.30.215 81 1003 C,R installed 192.168.30.215 private1 ipsec - 192.168.30.215 82 1003 C,R installed 192.168.30.215 private2 ipsec -

Se il percorso predefinito da cE1 (hub1) viene perso, i router spoke installano il percorso da cE2 (hub2). Pertanto, non vi è ridondanza attivo-attivo e piuttosto standby attivo con cE1 che funge da router primario.

Per verificare il percorso di uscita di un determinato flusso di traffico, è inoltre possibile utilizzare il comando show sdwan policy service-path, come mostrato nell'esempio seguente:

ce3#show sdwan policy service-path vpn 2 interface Loopback2 source-ip 192.168.216.216 dest-ip 192.168.2.1 protocol 6 source-port 53453 dest-port 22 dscp 48 app ssh Next Hop: IPsec Source: 192.168.109.216 12347 Destination: 192.168.110.214 12427 Local Color: biz-internet Remote Color: mpls Remote System IP: 192.168.30.214

Per visualizzare tutti i percorsi disponibili per un tipo di traffico specifico, utilizzare la parola chiave all:

ce3#show sdwan policy service-path vpn 2 interface Loopback2 source-ip 192.168.216.216 dest-ip 192.168.2.1 protocol 6 source-port 53453 dest-port 22 dscp 48 app ssh all Number of possible next hops: 4 Next Hop: IPsec Source: 192.168.109.216 12347 Destination: 192.168.110.214 12427 Local Color: biz-internet Remote Color: mpls Remote System IP: 192.168.30.214 Next Hop: IPsec Source: 192.168.108.216 12367 Destination: 192.168.108.214 12407 Local Color: private2 Remote Color: private2 Remote System IP: 192.168.30.214 Next Hop: IPsec Source: 192.168.107.216 12367 Destination: 192.168.107.214 12407 Local Color: private1 Remote Color: private1 Remote System IP: 192.168.30.214 Next Hop: IPsec Source: 192.168.109.216 12347 Destination: 192.168.109.214 12387 Local Color: biz-internet Remote Color: biz-internet Remote System IP: 192.168.30.214 Ciò conferma anche che sono disponibili solo 4 percorsi anziché 8 per il router cE3 (spoke2).

Se si controlla esattamente ciò che vSmart annuncia, vengono visualizzate solo 4 route pubblicizzate verso cE3:

vsmart1# show omp routes vpn 2 0.0.0.0/0 detail | nomore | exclude not\ set | b ADVERTISED\ TO: | b peer\ \ \ \ 192.168.30.216 peer 192.168.30.216 Attributes: originator 192.168.30.214 label 1003 path-id 61629 tloc 192.168.30.214, private2, ipsec site-id 214 overlay-id 1 origin-proto static origin-metric 0 Attributes: originator 192.168.30.214 label 1003 path-id 61626 tloc 192.168.30.214, mpls, ipsec site-id 214 overlay-id 1 origin-proto static origin-metric 0 Attributes: originator 192.168.30.214 label 1003 path-id 61628 tloc 192.168.30.214, private1, ipsec site-id 214 overlay-id 1 origin-proto static origin-metric 0 Attributes: originator 192.168.30.214 label 1003 path-id 61627 tloc 192.168.30.214, biz-internet, ipsec site-id 214 overlay-id 1 origin-proto static origin-metric 0

In base a questo output, è possibile concludere che il problema è causato dal controller vSmart.

### Soluzione

Questo comportamento è causato dalla configurazione predefinita di send-path-limit sul controller vSmart. send-path-limit definisce il numero massimo di route ECMP annunciate dal router perimetrale al controller vSmart e dal controller vSmart ad altri router perimetrali. Il valore predefinito è 4 e in genere è sufficiente per il router Edge (come in questa topologia con 4 uplink su ogni router hub), ma non è sufficiente per il controller vSmart per inviare tutti i percorsi disponibili agli altri router Edge. Il valore massimo che può essere impostato per send-path-limit è 16, ma in alcuni casi estremi, questo può ancora non essere sufficiente, anche se è stata aperta una richiesta di miglioramento [CSCvs89015](https://bst.cloudapps.cisco.com/bugsearch/bug/CSCvs89015) per aumentare il valore massimo a 128.

Per risolvere questo problema, è necessario riconfigurare le impostazioni vSmart come nell'esempio seguente:

vsmart1# conf t Entering configuration mode terminal vsmart1(config)# omp vsmart1(config-omp)# send-path-limit 8 vsmart1(config-omp)# commit Commit complete. vsmart1(config-omp)# end vsmart1# show run omp omp no shutdown send-path-limit 8 graceful-restart ! vsmart1#

Tutte le 8 route vengono quindi pubblicizzate da vSmart sui router di diramazione e ricevute da questi ultimi:

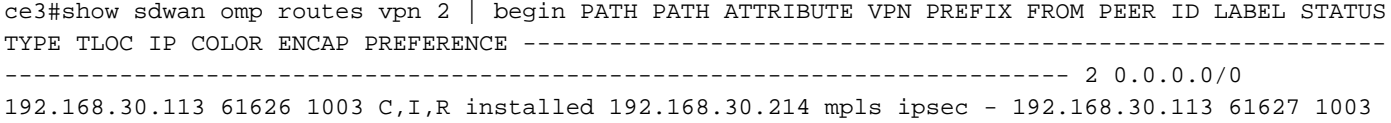

C,I,R installed 192.168.30.214 biz-internet ipsec - 192.168.30.113 61628 1003 C,I,R installed 192.168.30.214 private1 ipsec - 192.168.30.113 61629 1003 C,I,R installed 192.168.30.214 private2 ipsec - 192.168.30.113 61637 1003 C,R installed 192.168.30.215 mpls ipsec - 192.168.30.113 61638 1003 C,R installed 192.168.30.215 biz-internet ipsec - 192.168.30.113 61639 1003 C,R installed 192.168.30.215 private1 ipsec - 192.168.30.113 61640 1003 C,R installed 192.168.30.215 private2 ipsec - 2 192.168.2.0/24 192.168.30.113 61610 1003 C,I,R installed 192.168.30.214 mpls ipsec - 192.168.30.113 61611 1003 C,I,R installed 192.168.30.214 bizinternet ipsec - 192.168.30.113 61612 1003 C, I, R installed 192.168.30.214 privatel ipsec -192.168.30.113 61613 1003 C,I,R installed 192.168.30.214 private2 ipsec - 192.168.30.113 61633 1003 C,R installed 192.168.30.215 mpls ipsec - 192.168.30.113 61634 1003 C,R installed 192.168.30.215 biz-internet ipsec - 192.168.30.113 61635 1003 C,R installed 192.168.30.215 private1 ipsec - 192.168.30.113 61636 1003 C,R installed 192.168.30.215 private2 ipsec - 2 192.168.216.0/24 0.0.0.0 68 1003 C,Red,R installed 192.168.30.216 biz-internet ipsec - 0.0.0.0 81 1003 C,Red,R installed 192.168.30.216 private1 ipsec - 0.0.0.0 82 1003 C,Red,R installed 192.168.30.216 private2 ipsec -

Sebbene i router delle filiali fisse installino i percorsi solo tramite cE1 (hub1):

ce3#sh ip route vrf 2 0.0.0.0 Routing Table: 2 Routing entry for 0.0.0.0/0, supernet Known via "omp", distance 251, metric 0, candidate default path, type omp Last update from 192.168.30.214 on sdwan\_system\_ip, 01:11:26 ago Routing Descriptor Blocks: \* 192.168.30.214 (default), from 192.168.30.214, 01:11:26 ago, via sdwan\_system\_ip Route metric is 0, traffic share count is 1 ce3#sh ip route vrf 2 192.168.2.0 Routing Table: 2 Routing entry for 192.168.2.0/24 Known via "omp", distance 251, metric 0, type omp Last update from 192.168.30.214 on sdwan\_system\_ip, 01:33:56 ago Routing Descriptor Blocks: \* 192.168.30.214 (default), from 192.168.30.214, 01:33:56 ago, via sdwan\_system\_ip Route metric is 0, traffic share count is 1 ce3# show sdwan policy service-path confermerà lo stesso risultato e pertanto l'output non viene fornito per brevità.

Questa condizione si verifica anche nella configurazione predefinita di un altro comando ecmplimit value. Per impostazione predefinita, il router perimetrale installa solo i primi 4 percorsi ECMP nella tabella di routing. Per risolvere il problema, è quindi necessario riconfigurare i router spoke, come nell'esempio riportato di seguito:

ce3#config-t admin connected from 127.0.0.1 using console on ce3 ce3(config)# sdwan ce3(configsdwan)# omp ce3(config-omp)# ecmp-limit 8 ce3(config-omp)# commit Commit complete. show ip route conferma che entrambe le route tramite entrambi gli hub sono installate:

ce3#sh ip ro vrf  $2 \mid b$  Gateway Gateway of last resort is 192.168.30.215 to network 0.0.0.0 m\* 0.0.0.0/0 [251/0] via 192.168.30.215, 00:00:37, sdwan\_system\_ip [251/0] via 192.168.30.214, 00:00:37, sdwan\_system\_ip m 192.168.2.0/24 [251/0] via 192.168.30.215, 00:00:37, sdwan\_system\_ip [251/0] via 192.168.30.214, 00:00:37, sdwan\_system\_ip 192.168.216.0/24 is variably subnetted, 2 subnets, 2 masks C 192.168.216.0/24 is directly connected, Loopback2 L 192.168.216.216/32 is directly connected, Loopback2 ce3#

Se si utilizzano modelli di dispositivo vManage basati su modelli di funzionalità, per ottenere lo stesso risultato è necessario regolare il modello di funzionalità OMP come in questa schermata (limite ECMP per il modello di funzionalità OMP utilizzato dai router e numero di percorsi annunciati per prefisso per il modello di funzionalità OMP utilizzato da vSmart):

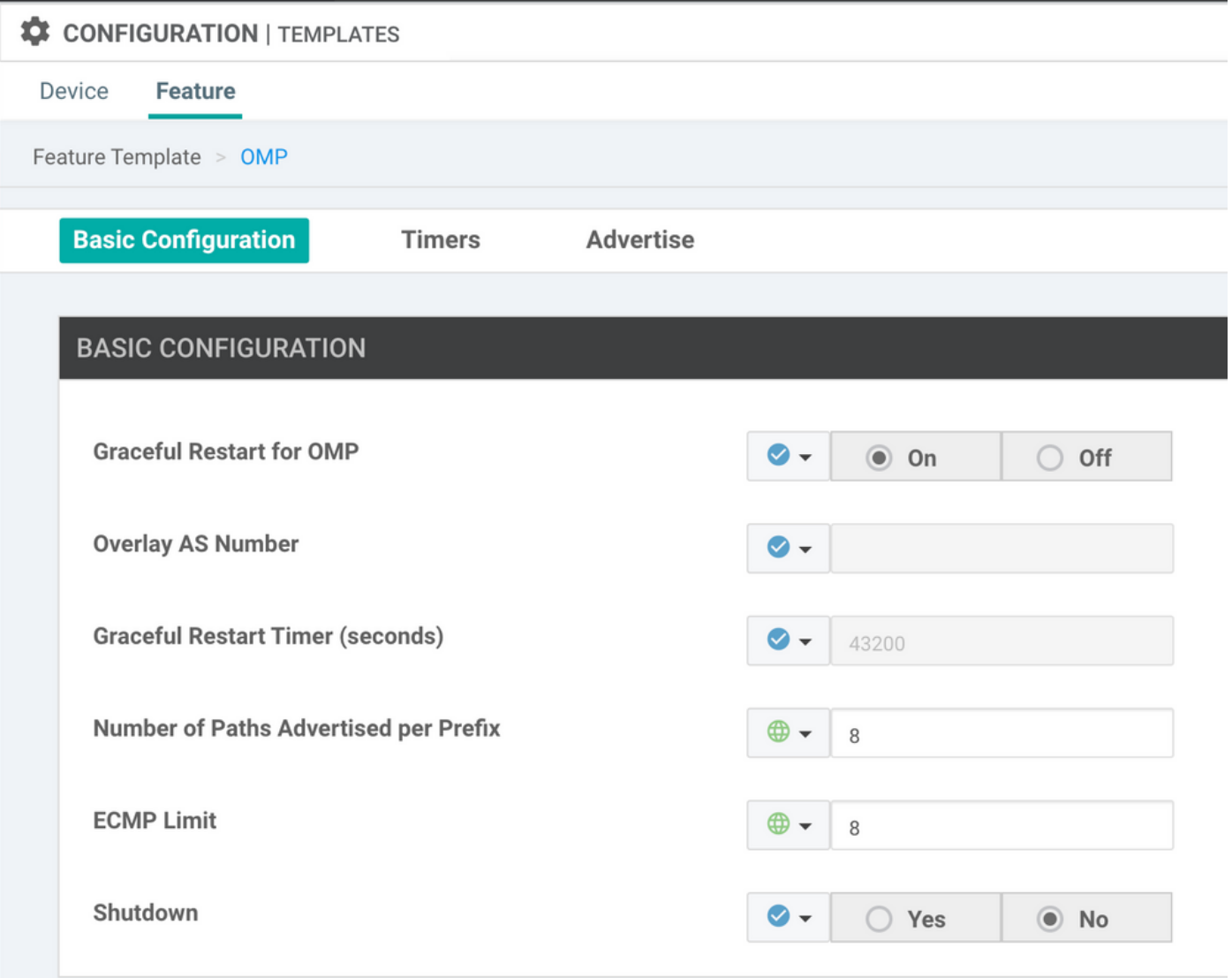

## Informazioni correlate

- [https://www.cisco.com/c/en/us/td/docs/routers/sdwan/command/sdwan-cr-book/config-](/content/en/us/td/docs/routers/sdwan/command/sdwan-cr-book/config-cmd.html#wp3085259372) [cmd.html#wp3085259372](/content/en/us/td/docs/routers/sdwan/command/sdwan-cr-book/config-cmd.html#wp3085259372)
- [https://www.cisco.com/c/en/us/td/docs/routers/sdwan/command/sdwan-cr-book/config-](/content/en/us/td/docs/routers/sdwan/command/sdwan-cr-book/config-cmd.html#wp2570227565) [cmd.html#wp2570227565](/content/en/us/td/docs/routers/sdwan/command/sdwan-cr-book/config-cmd.html#wp2570227565)
- [https://www.cisco.com/c/en/us/td/docs/routers/sdwan/command/sdwan-cr-book/operational](/content/en/us/td/docs/routers/sdwan/command/sdwan-cr-book/operational-cmd.html#wp5579365410)[cmd.html#wp5579365410](/content/en/us/td/docs/routers/sdwan/command/sdwan-cr-book/operational-cmd.html#wp5579365410)
- Documentazione e supporto tecnico Cisco Systems